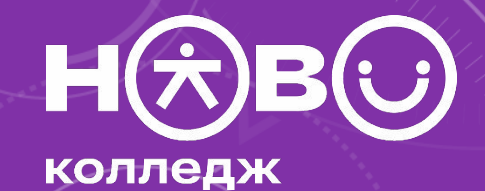

# ВИЗУАЛЬНЫЕ КОММУНИКАЦИИ И КОМПЬЮТЕРНАЯ **ГРАФИКА**

- **• Мы создаем общий чат**
- **• Придумайте название для своей группы**
- **• Нас ждет 15-17 встреч по 4 часа**
- **• У нас смешанное обучение очно и онлайн**
- **• У нас будут теоретические и практические занятия, а еще домашние задания**

#### **Условия получения зачета:**

- **• У вас написаны все конспекты**
- **• У вас сданы все практические работы**
- **• Вы сдали зачет (теория + практика, либо итоговый проект)**
- **• У вас более 50% посещений**
- **• Вы не врали и не пытались меня обманывать**

**Как получить «отлично» по предмету:**

- **• У вас написаны все конспекты**
- **• У вас сданы все практические работы на отлично**
- **• Вы успешно сдали зачет (теория + практика, либо итоговый проект)**
- **• У вас более 70% посещений**
- **• Вы не врали и не пытались меня обманывать**
- **• Вы показывали стремление улучшать свои работы**

**Ваши прогулы по уважительной или не уважительной причине, ваша работа, болезнь кота, воспаление левой пятки, приключения в горах Дагестана или любая другая причина отсутствия на паре – меня не волнуют.**

**Ваши пропуски – это ваши проблемы.**

- **Балльно-рейтинговая система оценки:**
- **10 баллов максимум за занятие, из которых:**
- **2 балла за присутствие**
- **+ 2 балла за работу на занятии**
- **+ 2 балла за выполненную работу**
- **+ 2 балла за показатель хорошего навыка работы**
- **+ 2 балла за старание и отличный результат работы**

**Вы работаете на занятиях ради своей будущей профессии и своих знаний и навыков.**

**А еще для того, чтобы защитить честь колледжа и получить аккредитацию по специальности.**

**А еще ради положительной оценки и возможной именной стипендии.**

**Бонус для студентов, набравших наибольшее количество баллов – будет приз.**

# ПОЕХАЛИ!

### **ВИЗУАЛЬНЫЕ КОММУНИКАЦИИ**

**• Визуальная коммуникация** – это передача информации с помощью жестов, мимики, телодвижений. Преимущество визуальной коммуникации в том, что она понятна большинству. Человек получает информацию по всем имеющимся у него каналам, но часть из них носит особый характер для общения. Это, в первую очередь, визуальная и вербальная (речь) коммуникации. Передача информации по визуальному каналу носит автономный характер. Помимо этого, невозможно в равной степени контролировать визуальный канал, как это делается с каналом вербальным

## **ВИЗУАЛЬНЫЕ КОММУНИКАЦИИ**

Визуализация помогает нам эффективнее воспринимать информацию. Человеку достаточно нескольких секунд, чтобы понять смысл указателя или рекламного изображения. Основные способы применения визуализации:

- графики и презентации;
- таблички, указатели, знаки на стенах;
- интерфейс мобильных приложений;
- сайты, соцсети;

**PAGOTATL IBECS** 

• реклама и брендинг.

#### **ЧЕМ ВИЗУАЛЬНЫЕ КОММУНИКАЦИИ ОТЛИЧАЮТСЯ ОТ ГРАФИЧЕСКОГО ДИЗАЙНА?**

Визуальная коммуникация порождает знаки, которые лучше воспринимаются и лучше запоминаются, поэтому пиар и обращает на них особое внимание. Например, для идеализации какого-либо образа зачастую используется Рисунок, а не фотография, которая выявляет не только все недостатки, но и отличается своей сиюминутностью.

Рисунок, в отличие от фотографии, опирается на определенный код, в соответствии с которым фиксируется реальность. Процесс рисования (а это и есть кодирование в данном случае) предполагает отделение значимых и незначимых элементов. Поскольку рисунок не в состоянии изобразить весь объект, он отбирает только самое важное. Фотография не делает такого выбора.

#### НО ПРЕЖДЕ ВОПРОС: ЧТО ИЗ ЭТИХ ИЗОБРАЖЕНИЙ РАСТРОВАЯ, А ЧТО ВЕКТОРНАЯ ГРАФИКА?

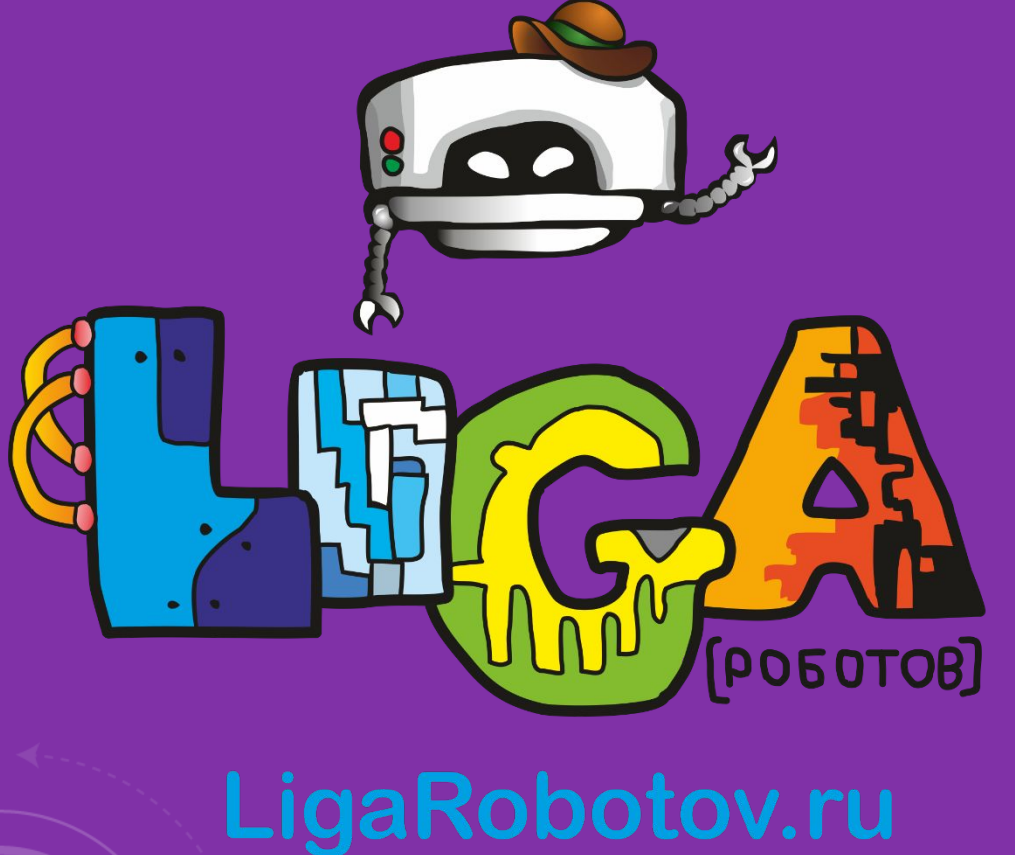

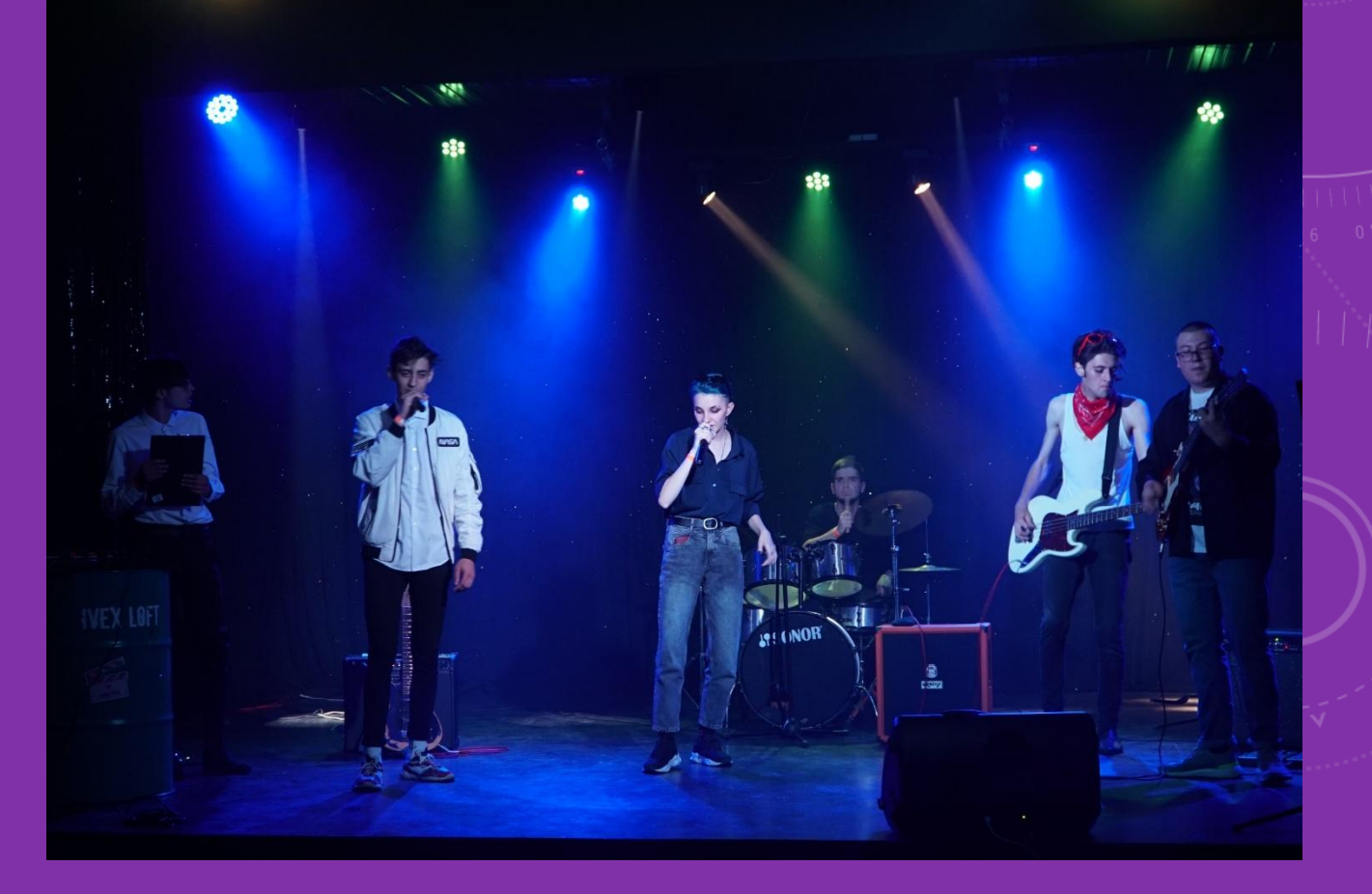

### **ВЕКТОРНАЯ И РАСТРОВАЯ ГРАФИКА**

- **• Растровая графика** Представляет изображение в виде решетки очень мелких неделимых точек (пикселей). Каждый такой пиксель может быть окрашен в какой-нибудь один цвет. Решетку (матрицу), образуемую пикселами, называют растром. В основном, это фотографии.
- Программы работающие с растровой графикой: **Adobe Photoshop, Krita, Photoscape, Paint, Canva**

### **ВЕКТОРНАЯ И РАСТРОВАЯ ГРАФИКА**

- **• Векторная графика** описывает изображение с помощью математических формул.Такие изображения состоят из прямых и кривых линий, которые называются векторами.
- Основное преимущество векторной графики состоит в том, что при изменении масштаба изображения оно не теряет своего качества.
- Файлы векторной графики весят гораздо меньше, чем файлы растровой графики
- Программы работающие с векторной графикой: **CorelDRAW, Adobe Illustrator, Figma и др.**

## **РАСТРОВАЯ ГРАФИКА**

Растровое изображение — изображение, представляющее собой сетку пикселей или цветных точек на мониторе, бумаге и других отображающих устройствах и материалах.

#### Характеристики изображения:

- Количество пикселей (1024\*768).
- Количество используемых цветов или глубина цвета.
- Цветовое пространство (цветовая модель) RGB, CMYK и т.д.
- Разрешение величина, говорящая о рекомендуемом размере изображения.

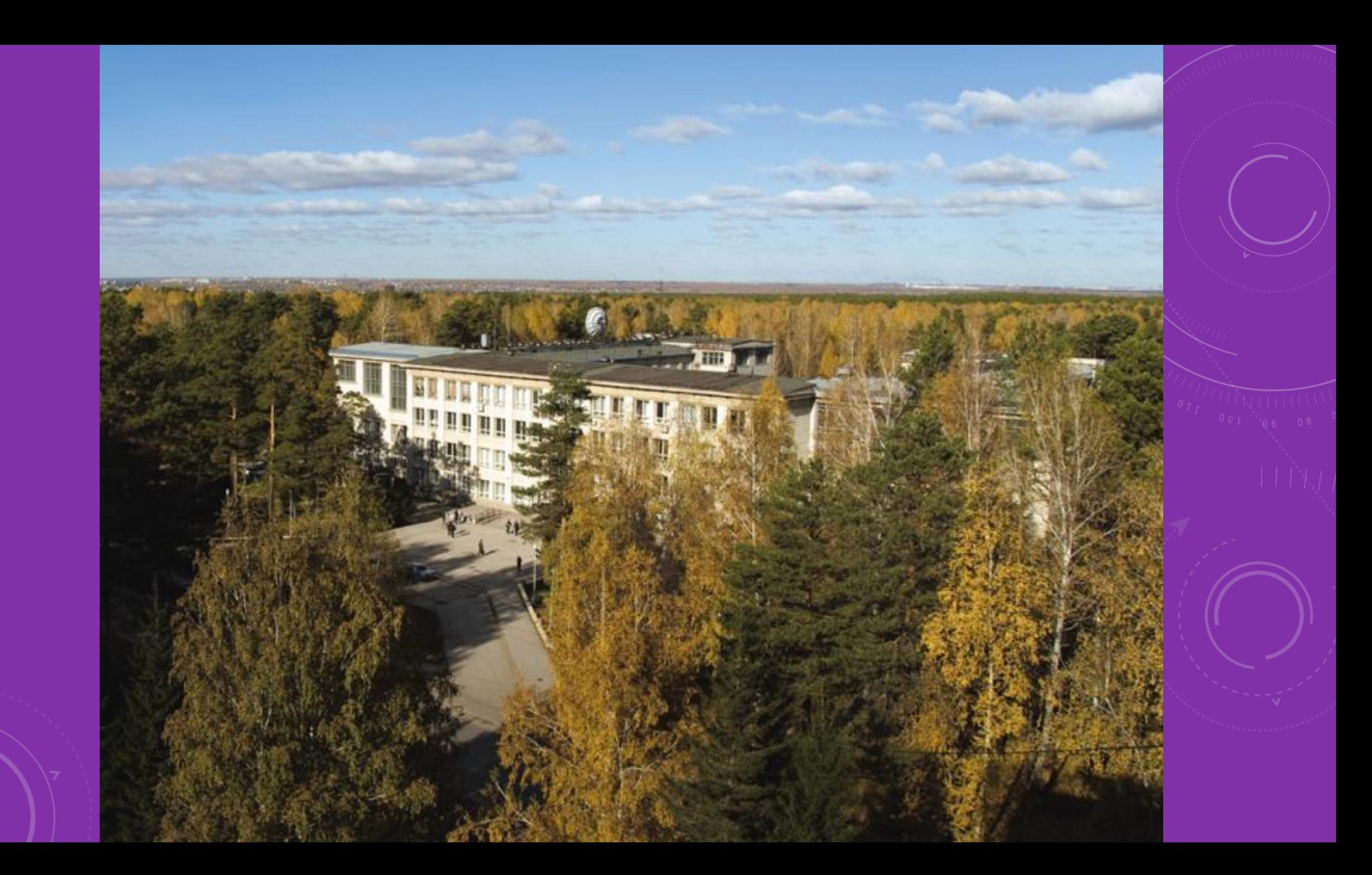

## **РАСТРОВАЯ ГРАФИКА**

Преимущества растровой графики:

- Растровая графика позволяет создать практически любой рисунок, вне зависимости от сложности.
- Распространенность.
- Высокая скорость обработки сложных изображений.
- Растровое представление изображения естественно для большинства устройств ввода-вывода: мониторы, сканеры, принтеры, фотокамера, сотовые телефоны.

## **РАСТРОВАЯ ГРАФИКА**

Недостатки растровой графики:

- Большой размер файлов у простых изображений.
- Невозможность идеального масштабирования.
- Невозможность вывода на печать на графопостроитель.

Файл растровой графики конечен: у него есть ширина и высота. Увеличение размера ведет к росту размера файла, при этом качество изображения становится хуже.

### **ВЕКТОРНАЯ И РАСТРОВАЯ ГРАФИКА**

Основные форматы, используемые в графическом дизайне:

- PSD, Tif с альфа-каналами и(или) контурами позволяют использовать изображение без фона. В одном файле может быть несколько таких альфа-каналов и(или) контуров.
- JPG формат с потерями. Может использоваться лишь для создания не бумажных (электронных) версий издания. Не может содержать альфа-канал ил

### **ВЕКТОРНАЯ ГРАФИКА**

Векторная графика — способ представления объектов и изображений в компьютерной графике, основанный на использовании элементарных геометрических объектов. Объекты векторной графики являются графическими изображениями математических функций.

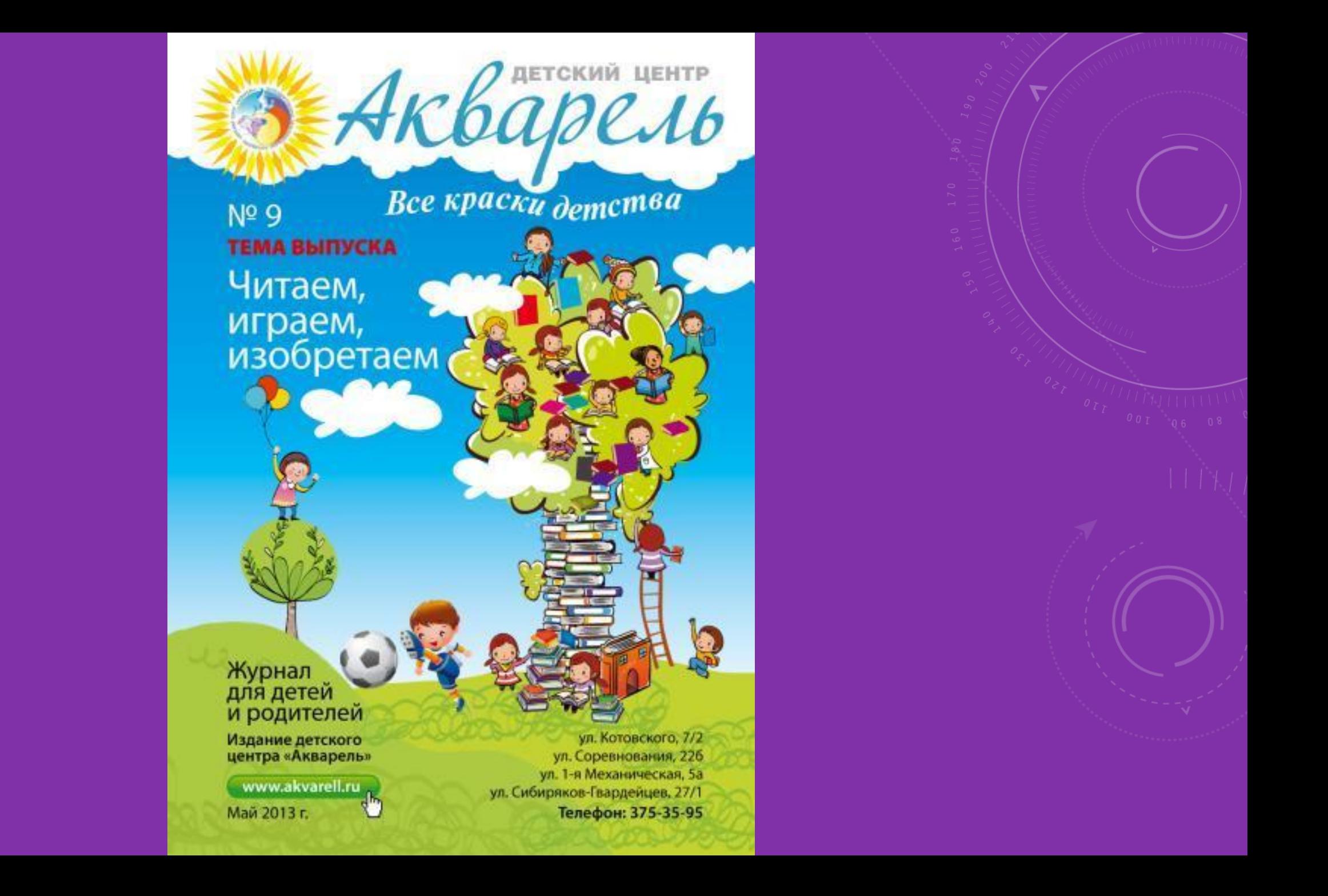

Простейший пример векторной графики – любой современный шрифт.

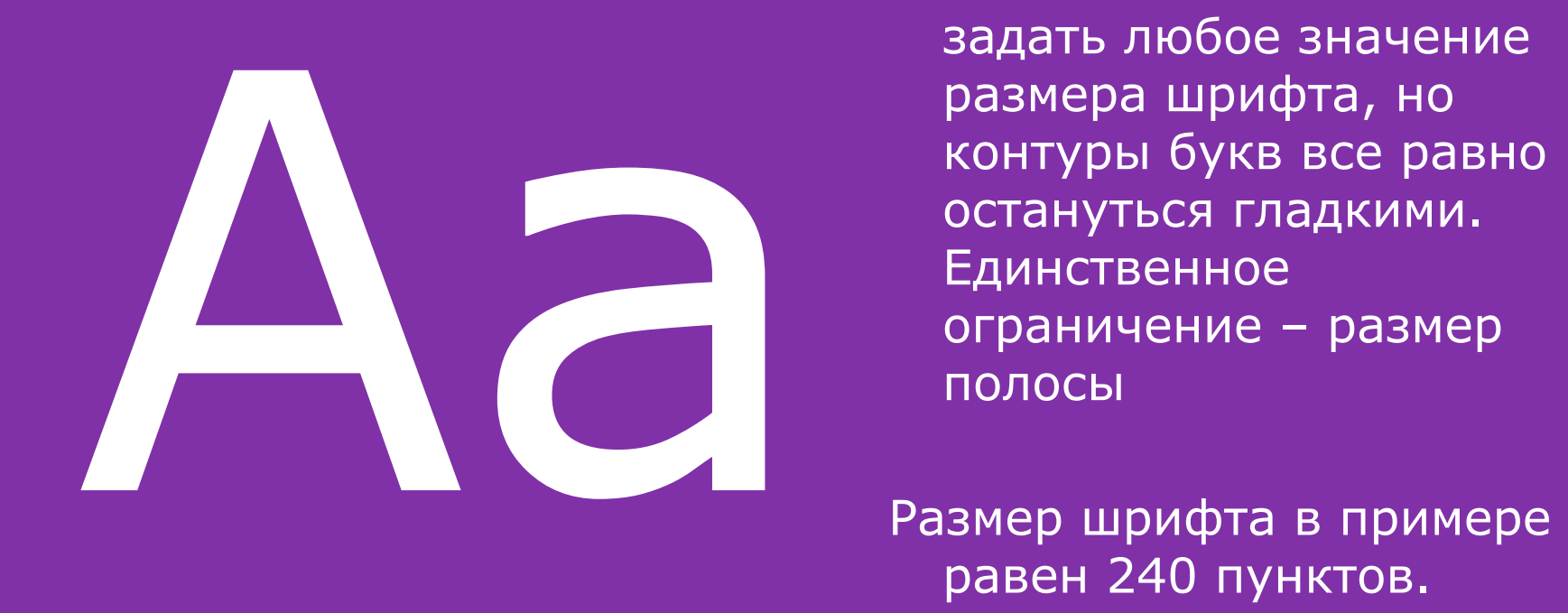

Пользователь может задать любое значение размера шрифта, но контуры букв все равно остануться гладкими. Единственное ограничение – размер полосы

равен 240 пунктов.

Преимущества векторной графики:

- Размер, занимаемый описательной частью, не зависит от реальной величины объекта.
- Можно бесконечно увеличить графический примитив, например, дугу окружности, и она останется гладкой.
- Параметры объектов хранятся и могут быть легко изменены. Это означает что перемещение, масштабирование, вращение и т. д. не ухудшает качества рисунка.

Недостатки векторной графики:

- Не каждый объект может быть легко изображен в векторном виде.
- Перевод векторной графики в растр достаточно прост. Но обратного пути, как правило, нет – трассировка растра требует значительных вычислительных мощностей и времени.
- Рендеры векторной графики намного сложнее растровых.
- На особо малых разрешениях графики (иконки) пропадает масштабируемость – главное преимущество.

Основные программы векторной графики:

- Adobe Illustrator, Corel Draw.
- Бесплатный редактор Inscape может частично в традиционной полиграфии в силу своеобразной интерпретации CMYK.

Формат EPS: устаревший промышленный стандарт для обмена графическими данными между различными приложениями.

Формат PDF: современный промышленный стандарт для обмена графическими данными.

#### **ЧЕМ ВИЗУАЛЬНЫЕ КОММУНИКАЦИИ ОТЛИЧАЮТСЯ ОТ ГРАФИЧЕСКОГО ДИЗАЙНА?**

• Графический дизайн и визуальные коммуникации тесно связаны, но не идентичны. Так, графический дизайнер решает проблему оформления текста, работает с шрифтом, цветом, наклоном букв и т. д. Его работа – сделать рекламу красивой, гармоничной, создать определённую композицию. Задача же коммуникационного дизайнера состоит в том, чтобы свести к минимуму текстовое сообщение, заменить слова изображениями.

#### **ЧЕМ ВИЗУАЛЬНЫЕ КОММУНИКАЦИИ ОТЛИЧАЮТСЯ ОТ ГРАФИЧЕСКОГО ДИЗАЙНА?**

• Занимаясь коммуникационным дизайном, вы не просто создаёте картинку по техническому заданию заказчика, а предлагаете клиенту решение для его бизнеса. Визуальные коммуникации в рекламе – это всегда обращение к целевой аудитории. С помощью изображений вы рассказываете покупателям о продукте и влияете на их выбор. Продуманное оформление и правильное визуальное сообщение повышают лояльность клиентов.

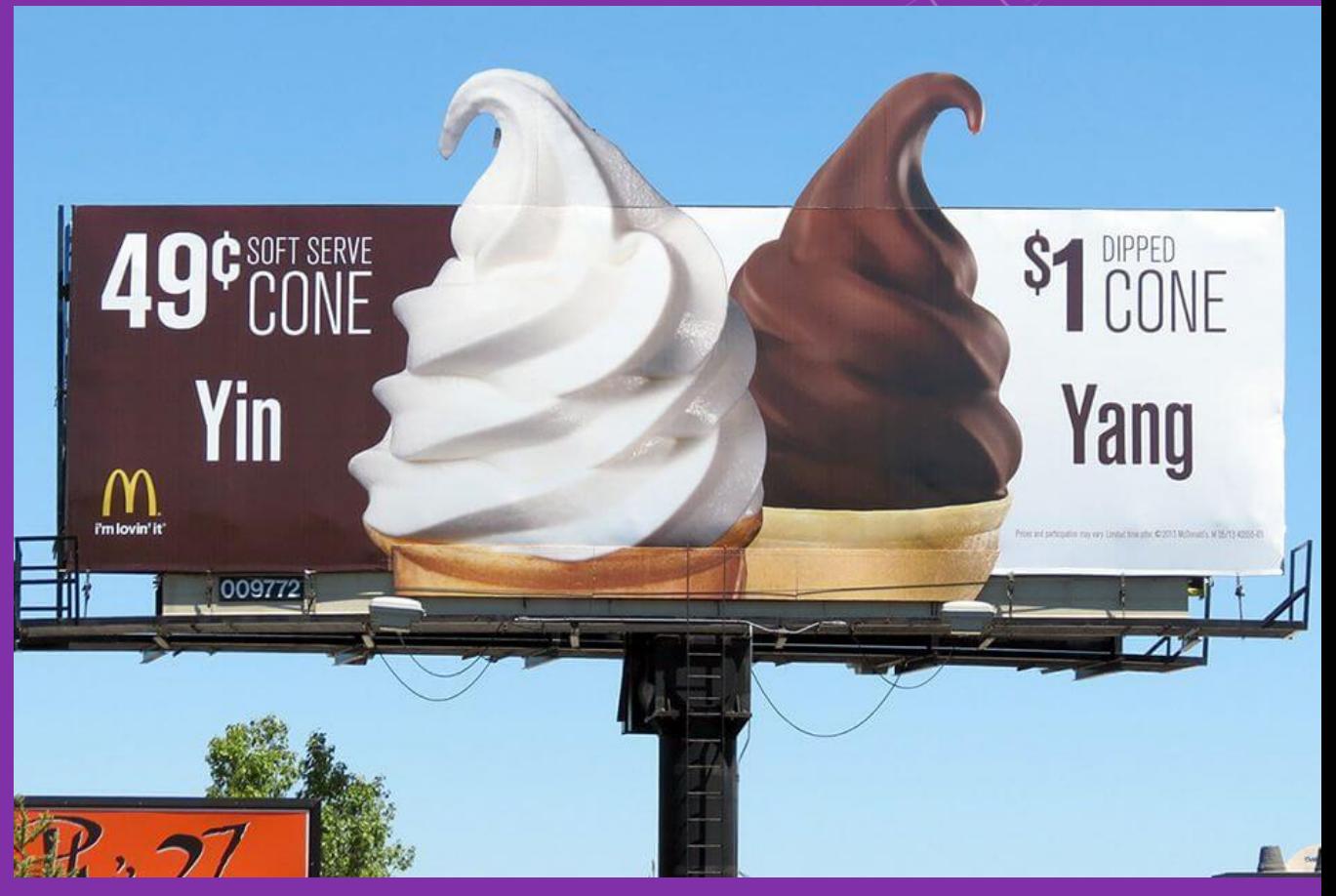

#### **ВИДЫ КОММУНИКАЦИОННОГО ДИЗАЙНА**

- Бренд-дизайн. Создание айдентики бренда. По логотипу известной компании вы получаете информацию о продукте. Например, если вы видите на упаковке духов изображение Медузы Горгоны, вы понимаете, что это духи от Versace. Это значит, что вы увидели сообщение, которое прочли без текста.
- Реклама. Вывески, листовки, упаковка всё это также может служить средством передачи информации клиентам.

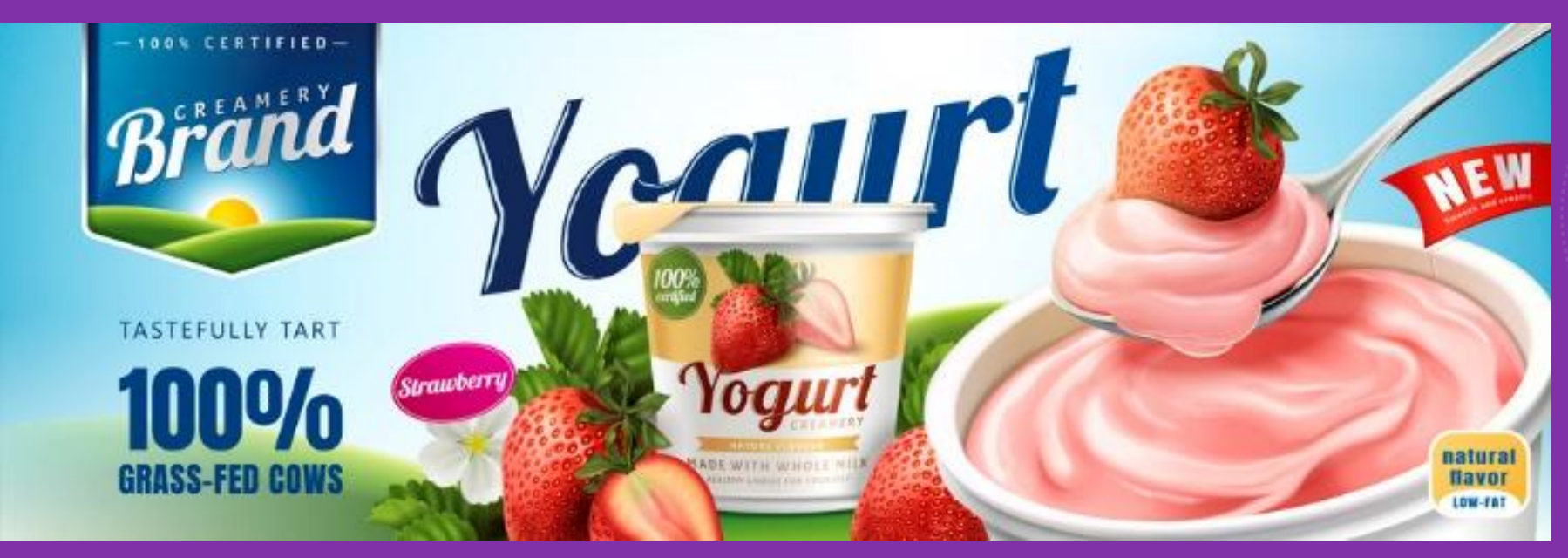

### **ВИДЫ КОММУНИКАЦИОННОГО ДИЗАЙНА**

- UI/UX дизайн (user interface/user experience). Разработка интерфейсов. В мобильных и десктопных приложениях всегда есть кнопки, панель навигации и т. д., которые помогают пользователю управлять программой. Задача дизайнера – сделать интерфейс одновременно удобным и красивым.
- Wayfinding. Коммуникационный дизайн информационных табличек, указателей, стендов. Широко применяется при оформлении выставочных пространств, городской среды, торговых центров.
- Web-дизайн. Создание знаков, кнопок и других элементов оформления, которые помогают посетителям получить информацию о сайте.

## **ВЕБ-ДИЗАЙН – ЭТО ДИНАМИЧНАЯ СРЕДА**

• Графический дизайн берет свое начало в печатной индустрии. Будь то макет журнала или детская книга. Любые печатные материалы, как правило, менее интерактивны, чем их цифровые аналоги. Но они так же зависят от художественной сборки изображений, текста и другой графики, чтобы рассказать историю или передать сообщение. Там должна быть логика и навигация по печатным материалам (оглавление книги, журнала) и тому подобное.

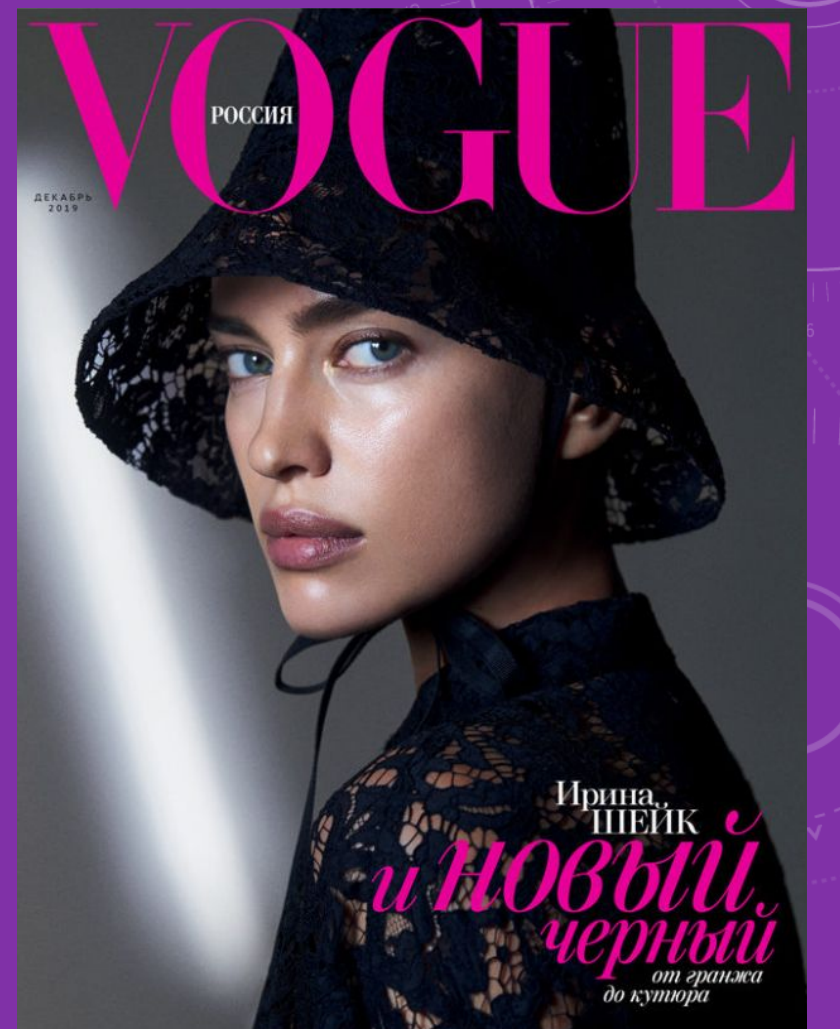

### **ВЕБ-ДИЗАЙН – ЭТО ДИНАМИЧНАЯ СРЕДА**

- Веб-дизайн, несмотря на схожесть с визуальным дизайном, основное внимание уделяет взаимодействию. То есть, то с чем люди могут взаимодействовать - участвовать - а не просто потреблять.
- Веб-дизайнер может работать с графическим дизайнером для визуальных более четкого восприятия отдельных элементов, таких как иллюстрации и графика, но веб-дизайнер затем соединит все эти элементы вместе, чтобы создать полный интерактивный дизайн, то что будет интересно для взаимодействия и пригодно для использования.

### **ВЕБ-ДИЗАЙН – ЭТО ДИНАМИЧНАЯ СРЕДА**

- Веб-дизайн, несмотря на схожесть с визуальным дизайном, основное внимание уделяет взаимодействию. То есть, то с чем люди могут взаимодействовать - участвовать - а не просто потреблять.
- Веб-дизайнер может работать с графическим дизайнером для визуальных более четкого восприятия отдельных элементов, таких как иллюстрации и графика, но веб-дизайнер затем соединит все эти элементы вместе, чтобы создать полный интерактивный дизайн, то что будет интересно для взаимодействия и пригодно для использования.

## **РЕДАКТИРУЕМ ДИЗАЙНОМ**

**Если мы хотим привлечь и удержать аудиторию, создать прибавочную стоимость, создать бренд и лояльность к нему, нам нужно научиться объединять конфликтующие стороны:**

- **• Физическую и интеллектуальную**
- **• Форму и содержание**
- **• Дизайн и журналистику**
- **• Создание продукта и технику изложения**

## **РЕДАКТИРУЕМ ДИЗАЙНОМ**

**Люди не любят, когда их во что-то втягивают. Они опасаются. Им редко хочется читать и учиться, вникать и думать. Люди сразу прикидывают, стоит ли затраченные усилие и время того, что они получат взамен.**

**Мы всегда ищем глазами то, «что меня касается»**

#### **Работу с компьютерной графикой начнем со знакомства с программой для работы с растровыми изображениями – Adobe Photoshop**

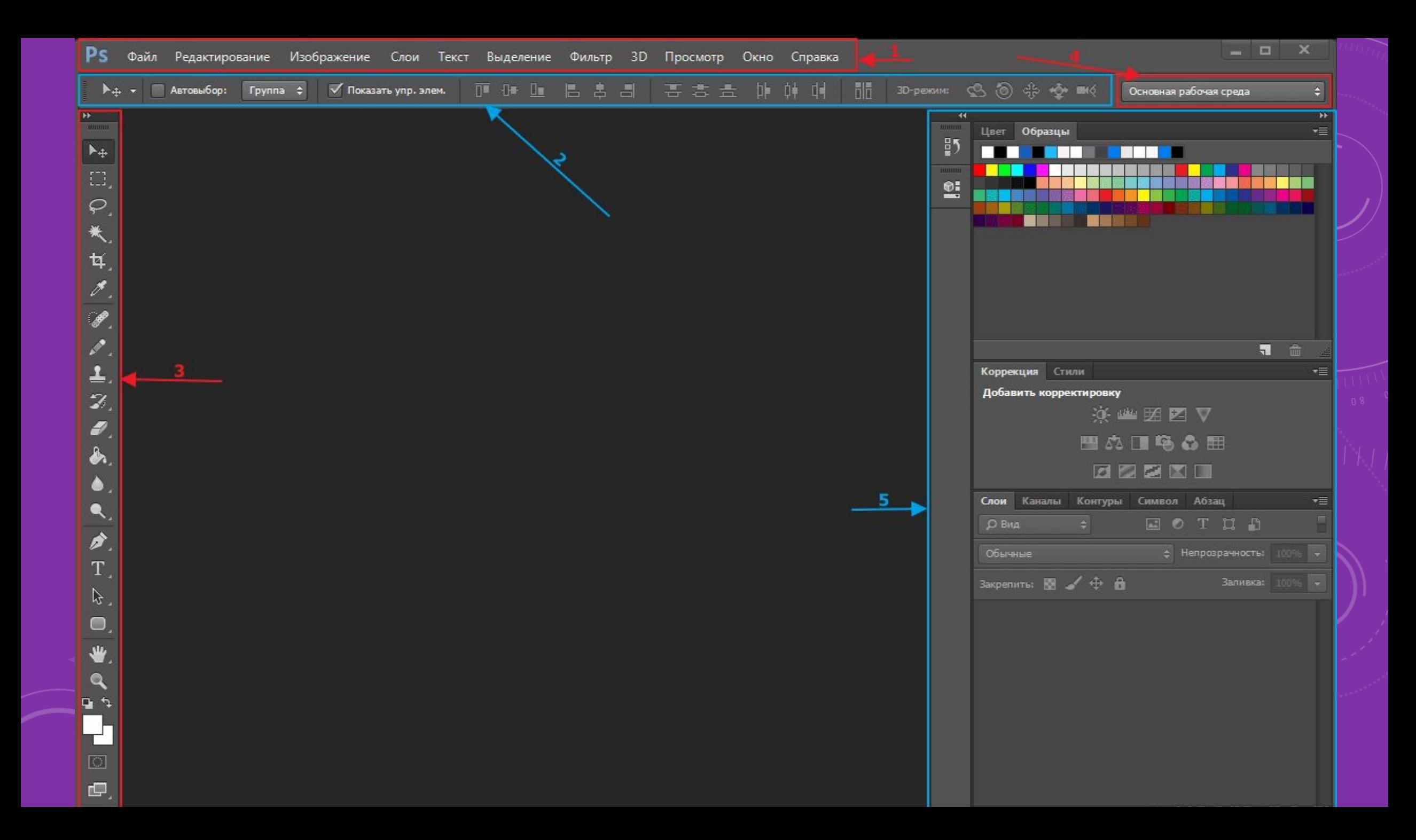

#### **ИНТЕРФЕЙС ПРОГРАММЫ ADOBE PHOTOSHOP**

На предыдущем рисунке все панели программы выделены и пронумерованы, итак по порядку:

- **• 1** Строка меню, представляет собой выпадающие списки в которых находится доступ ко всем настройкам и командам программы.
- 2 Панель параметров инструментов, при выборе необходимого инструмента в этой панели появляется доступ к основным параметрам этого инструмента.
- 3 Панель инструментов, в ней располагаются большинство инструментов которые сгруппированы в значки, нажав на значок инструмента правой кнопкой мыши откроются разновидности этого инструмента.
- 4 Панель рабочей среды программы. В этой панели вы можете поменять рабочую среду в зависимости от ваших потребностей и спецификации.
- 5 В этой области располагаются панели настроек различных инструментов, применяемых слоев, цвета и множества инструментов . Эти панели позволят вам значительно расширить функционал и предоставляют обширные возможности.

При первом запуске можете попробовать понажимать на те или иные значки, посмотреть как устроен интерфейс программы. Если что-то измените, то не стоит волноваться все настройки программы можно сбросить, то есть установить в первоначальное состояние.

#### **ВОССТАНАВЛИВАЕМ НАСТРОЙКИ В ADOBE PHOTOSHOP, А ТАК ЖЕ КАК ОТКРЫТЬ ФАЙЛ?**

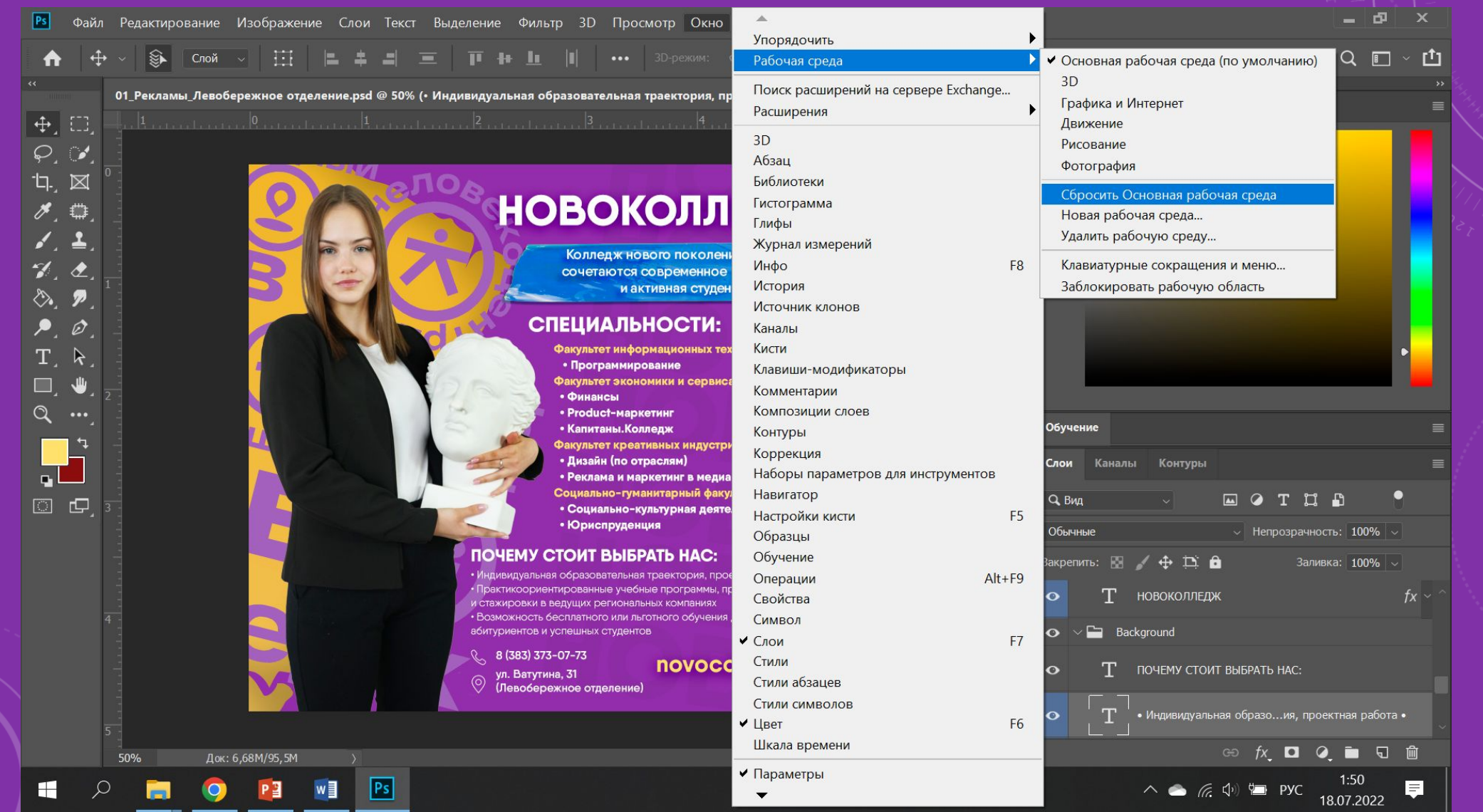

#### **ВОССТАНАВЛИВАЕМ НАСТРОЙКИ В ADOBE PHOTOSHOP, A TAK ЖЕ КАК ОТКРЫТЬ ФАЙЛ?**

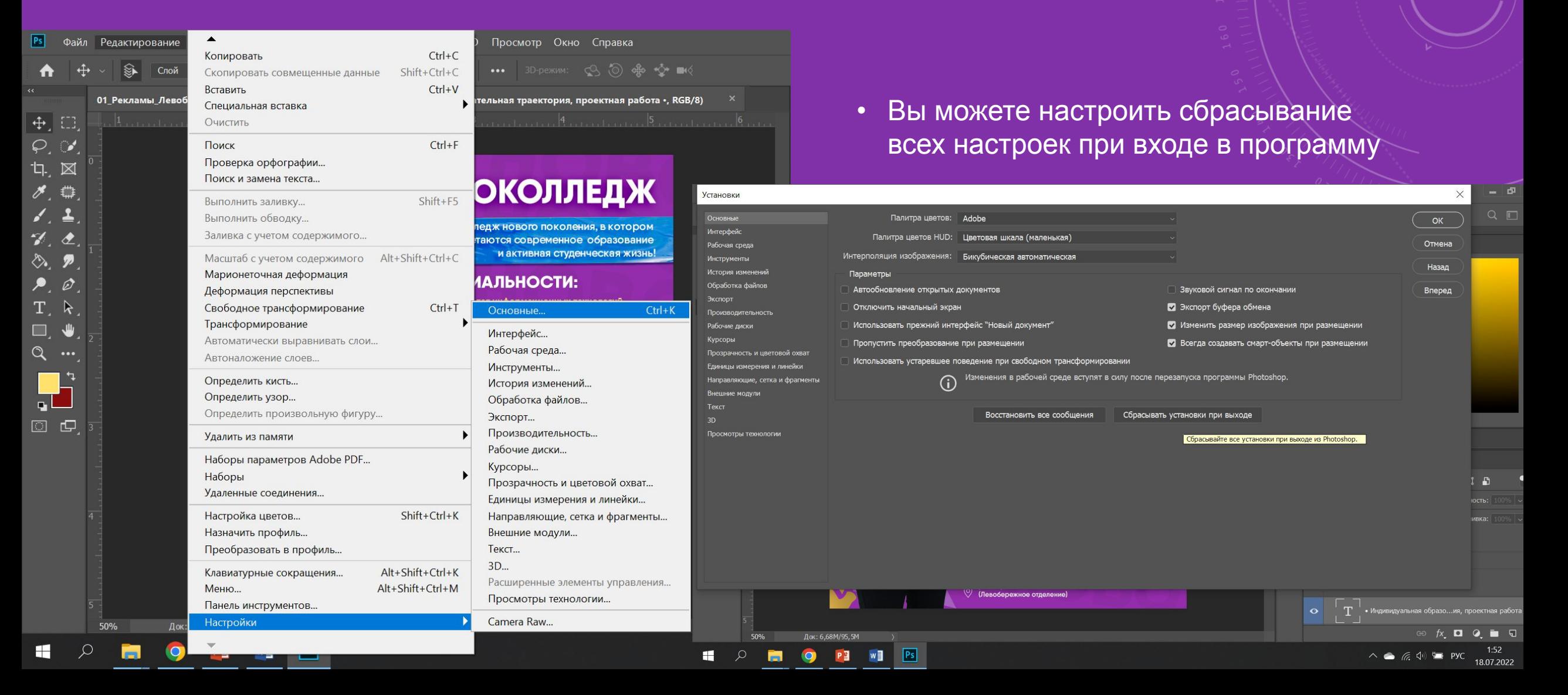

#### **Еще одна программа, которая понадобится нам для работы на курсе по компьютерной графике – программа для работы с векторными изображениями – Corel Draw**

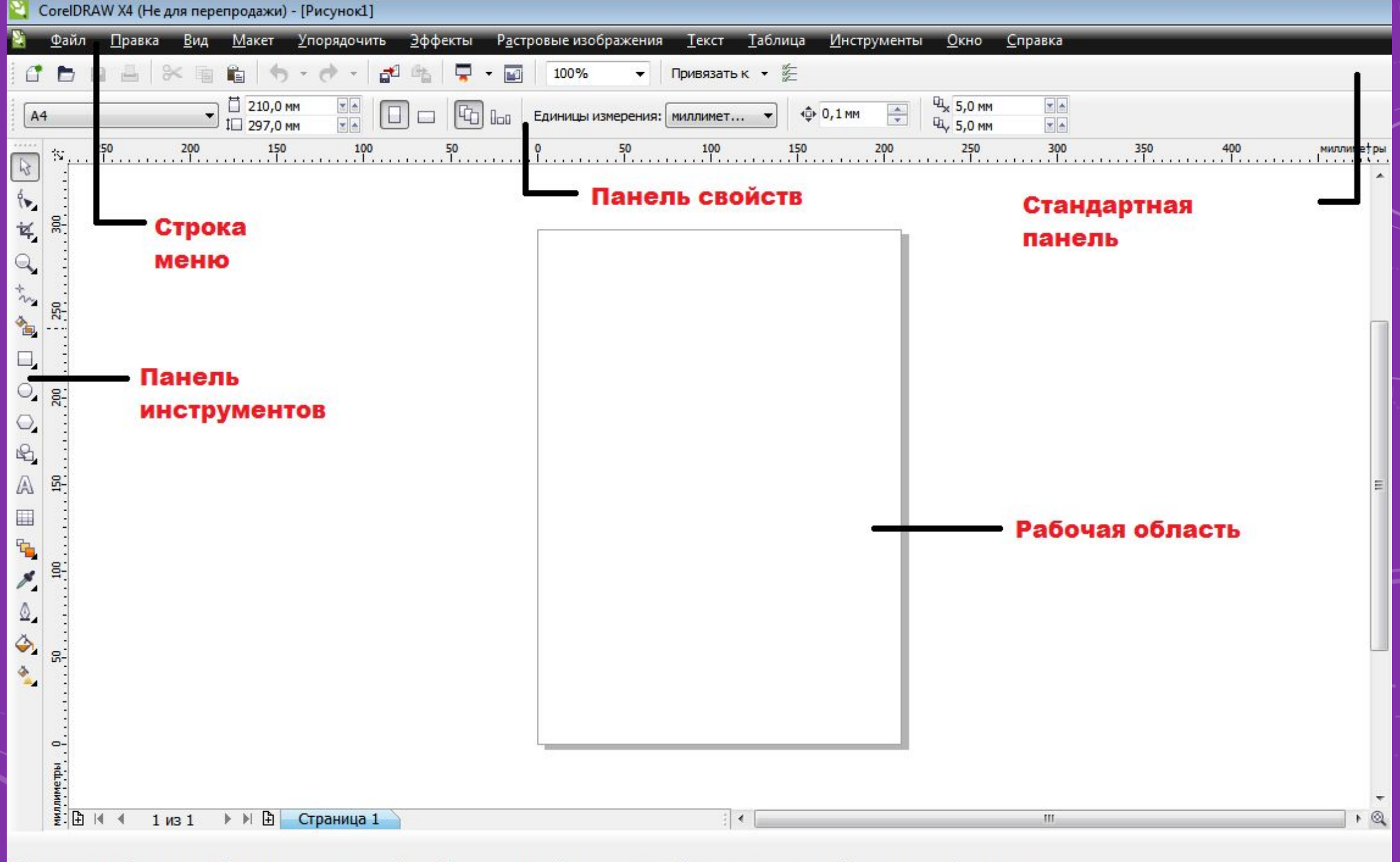

(472,721; 240,606) Следующий щелчок - перетаскивание/масштабирование; второй щелчок - поворот/наклон; инструмент с двойным щелчком выбирает вс...

#### **ИНТЕРФЕЙС ПРОГРАММЫ COREL DRAW**

- Под строкой заголовка находится строка меню. CorelDRAW предлагает большой набор команд для создания и преобразования изображений. Для удобства все команды разделены на группы. Каждое меню отвечает за выполнение команд отдельной группы. Например, меню Text (Текст) содержит команды редактирования текста, а меню Edit (Правка) — команды редактирования рисунка (копирование, удаление и др.).
- По умолчанию под строкой меню расположена стандартная панель. В ее состав входят кнопки, щелчок на которых приводит к выполнению соответствующих команд меню. Благодаря этому повышается скорость работы с программой.
- В центре окна располагается рабочий лист, выделенный тенью. На этом листе создаются рисунки. Пользователь может устанавливать ориентацию рабочего листа (горизонтальная или вертикальная) и его размеры соответсвенно формату бумаги. Некоторые форматы заданы в CorelDRAW как стандартные. Например: А4 — 210 х 297 мм, А6 — 148 х 105 мм. Необходимо помнить, что размер рисунка, который мы видим на экране, не совпадает с его размером на печатной странице. По умолчанию рабочий лист соответствует формату бумаги А4. В этом случае рисунок на экране будет меньше, чем при печати. Если нужно создать визитную карточку размером 80 х 50 мм, то с помощью специальной команды можно изменить размер рабочего листа. Тогда при печати изображение будет располагаться на бумаге в прямоугольнике заданного размера 80 х 50 мм.

#### **ИНТЕРФЕЙС ПРОГРАММЫ COREL DRAW**

- В левой части экрана располагается *Панель инструментов*. С помощью инструментов CorelDRAW можно создавать большое многообразие рисунков. Например, на рисунках расположенных ниже использовались инструменты Rectangle (Прямоугольник), Ellipse (Эллипс) и Freehand (Кривая), Freehand (Кривая) и Shape (Фигура).
- *• Панель свойств (Property Bar)* обычно находится под стандартной панелью. В отличие от других панелей, состав панели свойств является контекстно зависимым. Это значит, что элементы этой панели определяются как используемым инструментом, так и объектом, над которым производятся действия. Иными словами, с помощью элементов управления панели свойств можно изменить параметры выбранного инструмента или выделенного объекта в документе.
- В процессе работы вы будете сталкиваться с другими панелями, динамически появляющимися при определенных обстоятельствах. Также эти панели можно отобразить. Для этого надо щелкнуть правой кнопкой мыши на любой панели и в появившемся контекстном меню выбрать название панели, которую хотите отобразить.

#### **ИНТЕРФЕЙС ПРОГРАММЫ COREL DRAW**

- В строку состояния, расположенную в нижней части окна, выводится важная информация о текущем режиме редактирования, например, координаты указателя мыши.
- В правой части окна расположена палитра цветов, с помощью которых вы задаете цвет элементов изображения и контуров. Палитра цветов содержит образцы цвета, расположенные в один столбец. При этом на палитре отображаются не все доступные цвета. Чтобы увеличить размер палитры, надо щелкнуть мышью на кнопке , расположенной в нижней части палитры. Добавятся ещё два столбца образцов цветов. Чтобы вновь отобразить образцы в одном столбце, надо нажать кнопку , появившуюся в верхней части палитры. Палитру цветов также можно перетащить в любую часть окна. Для этого надо установить указатель мыши на верхнюю часть панели палитры, отмеченную тремя точками, и, нажав и удерживая кнопку мыши, переместить указатель. Палитра будет размещена в квадратной панели. Чтобы вернуть палитру на место, надо просто перетащить её в правую часть окна программы.

#### **Где скачать эти программы?**

**До недавнего времени это можно было сделать на официальных сайтах программ. Вполне вероятно, можно сделать и сейчас, несмотря на антироссийские санкции. Но если вы хотите пользоваться программами без ограничений, придется примерить на себя роль «пиратов» и скачать программы с торрентов.** 

**Если у вас ничего не получается, напишите преподавателю в телеграме: t.me/esvetloves (Екатерина Юрьевна). Обязательно представьтесь в сообщении. По всем вопросам о выполнении практических работ, можно писать также в телеграм или на платформе Онлайн-кампуса Новоколледжа.**